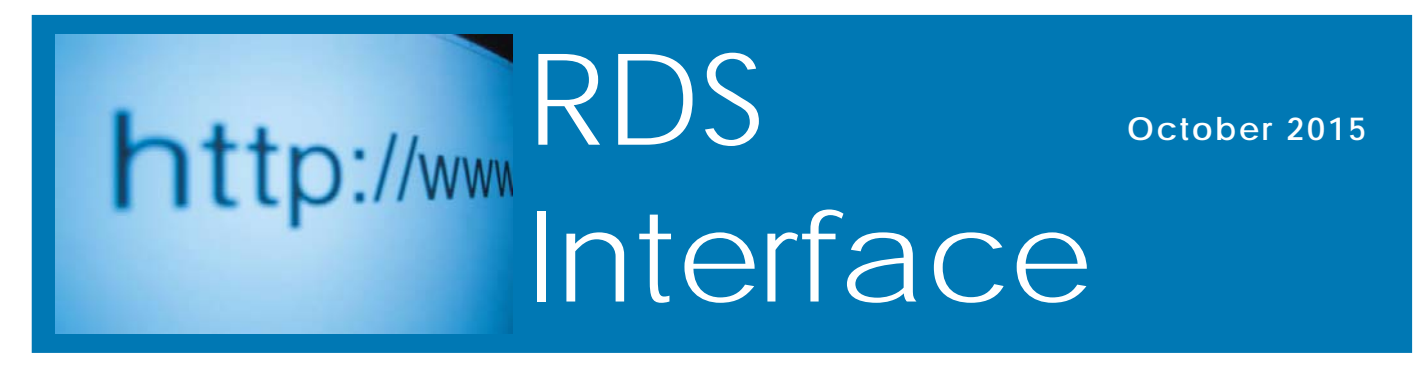

#### **RDS Advantage, 6801 N. Broadway, Suite 120, Oklahoma City, OK 73116 www.rdsadvantage.com rds@rdsadvantage.com 405.840.5177 or 800.337.6328**

# **Did You Know?**

Sometimes we take for granted that everyone knows all the features and capabilities of the RDS system. Here is one you want to be sure to know.

#### **GoTo**

The GoTo feature allows you to have multiple applications open at the same time. For example, if in the middle of filling out membership information (MR101 below), and you need to enroll someone in an activity, click on the GoTo icon and go to AC101. Or you want to enter someone in payroll, click on the GoTo icon and enter PR100. As you exit each one you will be where you left the previous application. This is fast, convenient, and easy.

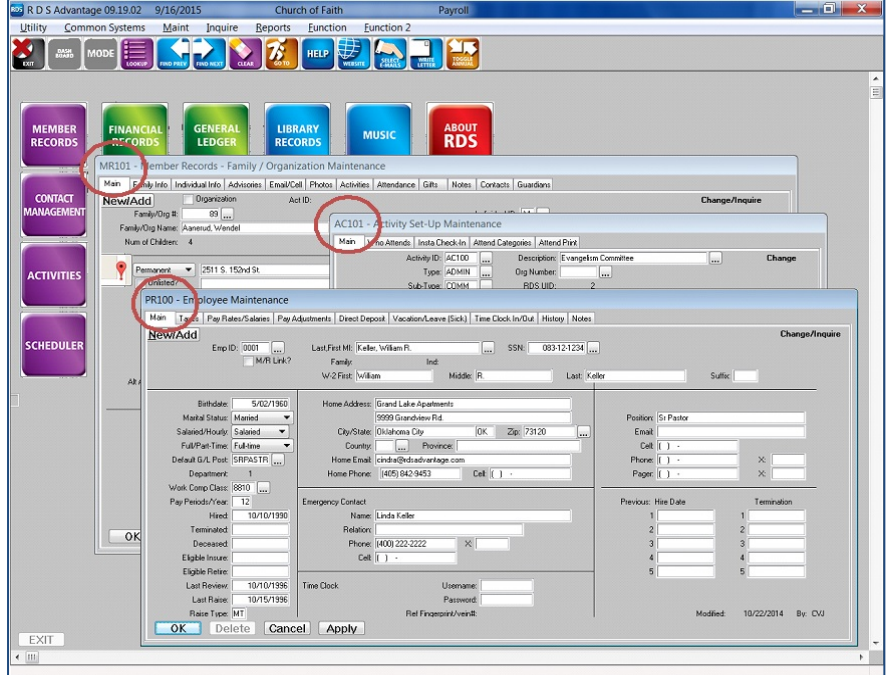

In the GoTo selection field, enter the two letters of the application:

- AC Activities
- MR Member Records
- PR Payroll
- etc.

Click on the Lookup button at the end of the field and all the options are displayed.

Application numbers are: 100's - Maintenance 200's - Inquiries 300's - Reports etc.

If you enter MR1 and click on the Lookup button you will see all the Member Record maintenance applications.

Enter MR2 and Lookup will display all Member Record inquiry applications.

This information is displayed on the GoTo window.

### **Welcome to the RDS Facebook**

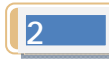

You are invited to participate in the RDS Facebook. Go to www.facebook.com/rdsAdv and Like Us to join.

Another way to keep abreast of current topics and conversations.

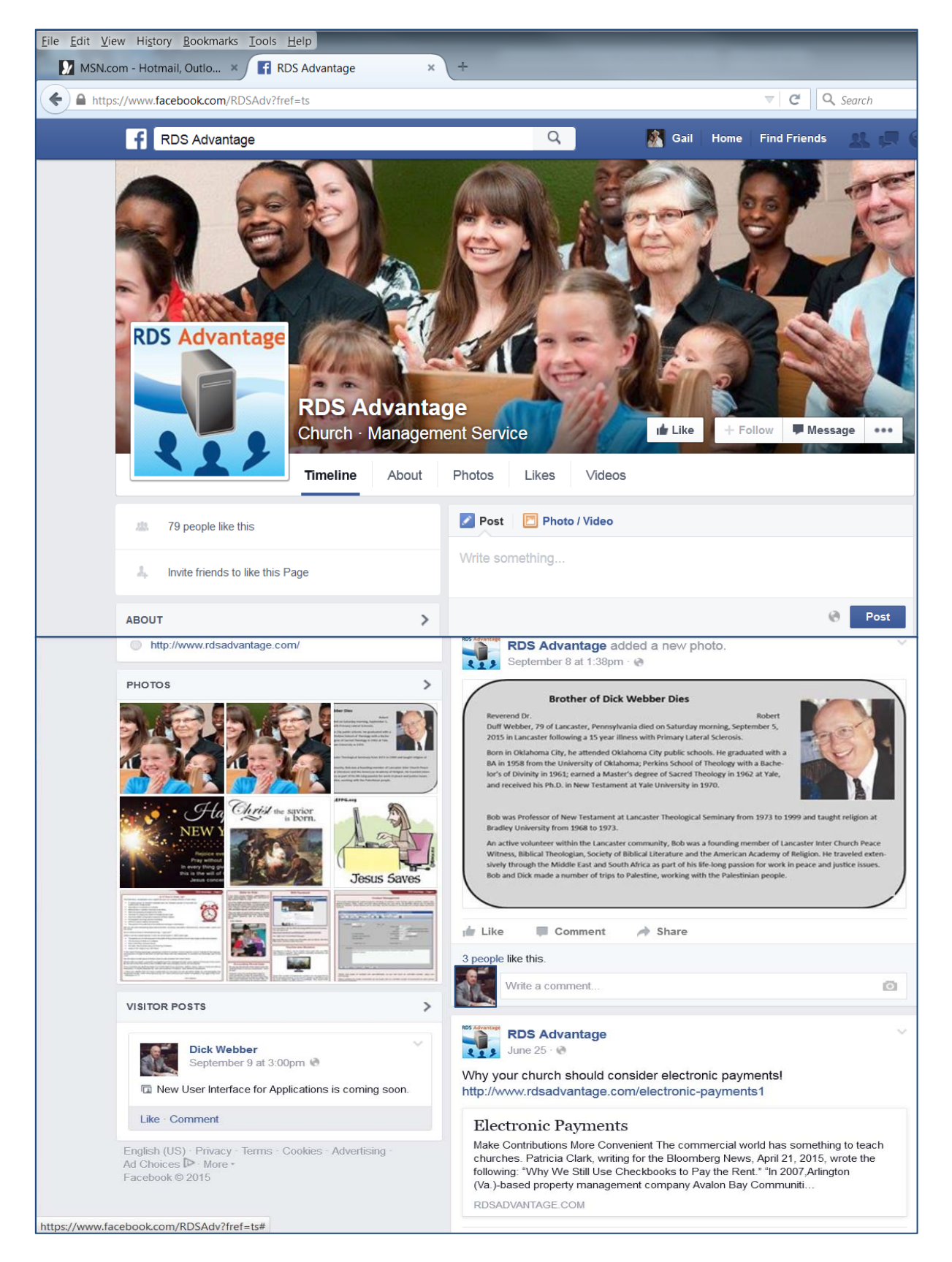

## **New RDS Applications Desktop**

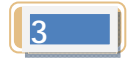

RDS Version 9.19.02 provides a graphical interface for the system application menu. Instead of a pull-down menu to select the area of the system you want to use, you can click on a button. Each of the major sections of RDS are represented by a colored button, and colors are arranged by "People," "Accounting," "Special" databases and functions, and "System" applications. Click one to open.

When you enter your username and password to log in, this is the window that is displayed, ready to take you where you want to go.

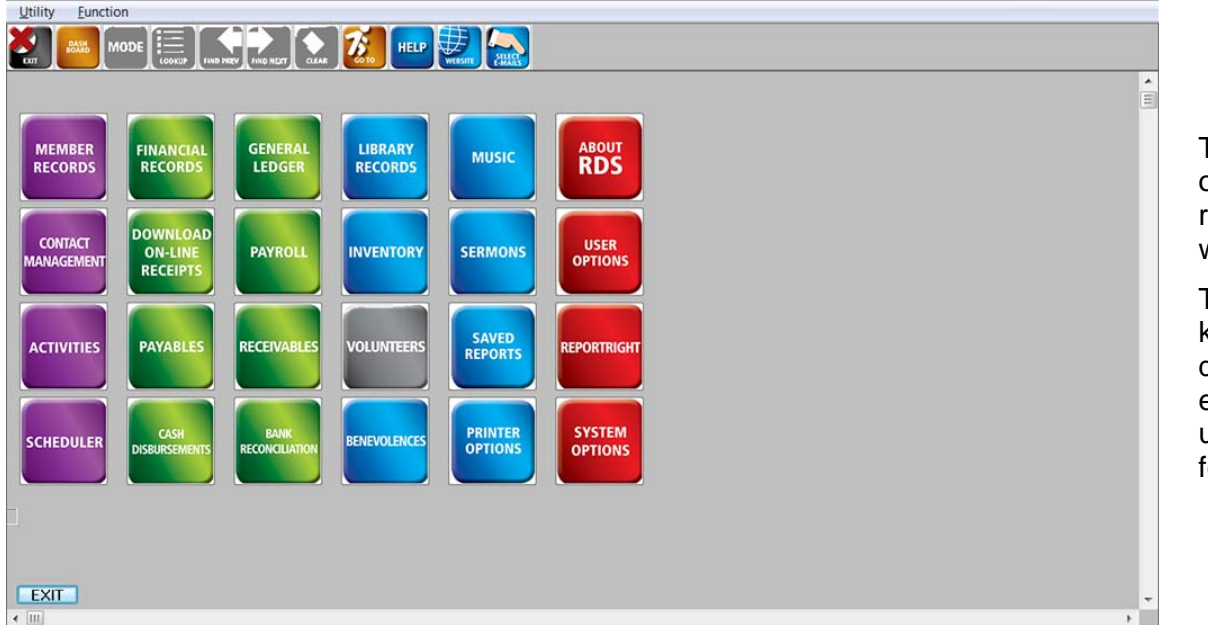

The "Dash Board" icon on the top toolbar returns you to this window.

This window saves a keystroke over the dropdown menu, and is easier for first-time users to negotiate all the features of RDS.

### **Cloud-Hosted Accounting**

An article in the fall 2015 issue of *Insight* Magazine (published by The Church Network) addresses the issue of cloud-hosting for accounting. Author Nickolyn Hansen, Implementation and Service Providers Certified and a Dynamics GP Certified Master, discussed pros and cons of cloud-hosted accounting systems, with an emphasis on security and portability.

The author finds that although cloud-hosting can appear to cost more than on-site hosting, owners of servers should consider on-going costs of annual software enhancement renewals, servers, hardware upgrades, operating system software, software upgrades, remote access software, database backups, disaster recovery, server crashes and IT personnel. When these costs are considered, cloud-hosting can cost less.

Fortunately, the way RDS Connect accounting is hosted overcomes any potential problems raised by the author.

- The entire RDS accounting system can be moved to the cloud, or returned to an on-site server, without any change.
- The RDS cloud-hosted database, including all accounting, is backed up each day, and the past 90 days of backups are stored. Backups are stored on separate servers.
- RDS systems are hosted on Tier III Data Centers, the most secure and most guaranteed up-time of any cloud system. Tier III Data Centers cost many millions of dollars to install and maintain, and use the most sophisticated means possible for security. RDS installs extra virus protection services for additional insurance.
- Multiple locations of Tier III Data Centers used by RDS ensures access in the face of major disasters.
- Data in transit (data moved between the cloud and the user) is protected by 256 SSL encryption and 2,400 bit key encryption. This is the best possible with today's technology.
- Because of the Tier III Data Center hosting and the data in transit protection, RDS cloud-hosted systems are rated SASS (software as *secure* service), not just SAAS (software as a service).
- RDS provides servers, software upgrades, server and database IT management and hardware upgrades.

## **What is a "Tract," and how can I use it to benefit our church?**

**Census Tracts** are small, relatively permanent statistical subdivisions of a county or equivalent entity that are updated by local participants prior to each decennial **census.** 

Census tracts are tracked by the Census Bureau and can be recorded in RDS. All of this information can be entered in MR101 Family/Organization Maintenance on the family tab. *(See graphic.)* The tract field is a six-character case-sensitive alphanumeric field and may be one of the most useful (but underused) features in RDS.

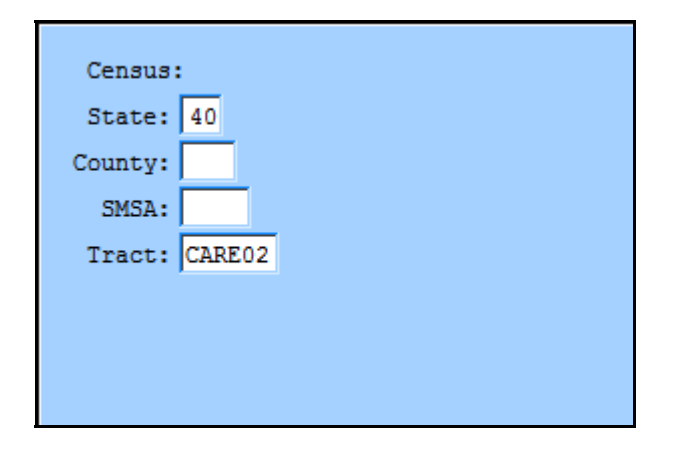

While Census Tract information may be obtained from the Census Bureau, RDS users might want to think of this as a user-defined field that could be used to categorize **families** (as opposed to **individuals**). Churches might consider using this field to organize the congregation along naturallyoccurring geographic areas. This could be used for the purpose of assigning deacons, elders, or other leaders or certain groups of families.

#### **Another use:**

Some churches have wanted to be able to print a list of nursing home residents that live in certain nursing homes. Consider using an abbreviated form of the nursing home as the "tract" for each resident living in a nursing home. Some examples might be "GRACE," "DAILY," "SUNSET," etc. Think of how cool this could be if someone on one of your visitation teams is going to visit a resident at Grace Living Center, and the church administrator could provide that person with a list of other church members who reside there.

#### **Reporting:**

All RDS membership and activity reports can be printed in "tract" order or for a single tract. This includes directories printed from both member records AND activities, even photo directories, as well as attendance reports.

The graphic below shows a portion of a directory that is printed for only Tract CARE02 and prints the tract in the report.

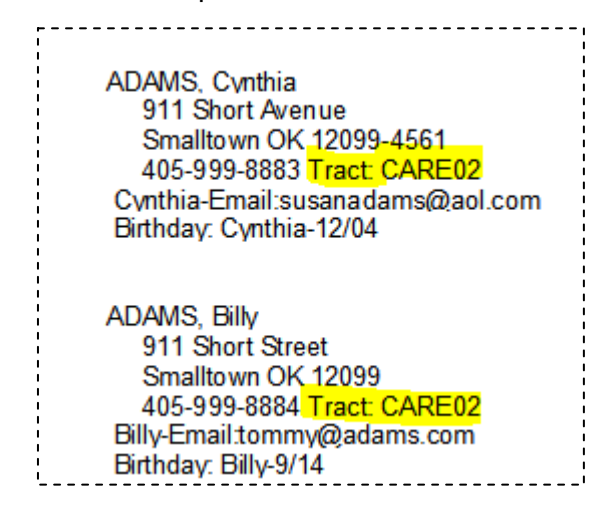

## **RDS Training Classes**

More than 300 new features and enhancements are added to RDS Advantage each year. You will find capabilities you didn't know you had, and learn neat shortcuts and time-savers.

You can enroll for just the classes that cover your work area:

Monday.........Member Records and Contact Management Tuesday.........Activity Records and Insta Check-In Wednesday...Contributions and Bank Reconciliation Thursday.......General Ledger and Accounts Payable/Cash Disb. Friday............Payroll and Accounts Receivable

Contact Gail Miller at (800) 337-6328 or (405) 840-5177 to enroll.

#### **Enroll in classes for these dates:**

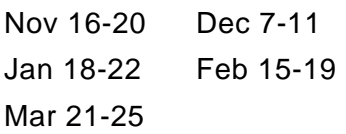

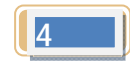